MA37A Optimización. Semestre 2010-2

Profesor: Héctor Ramírez C. Auxiliares: Mauricio Escobar, Francisco Unda.

## Instructivo lp solve y MS Excel Solver

6 de septiembre de 2010

## 1. Instalación

A continuación se describirán el programa 1p-solve y el solver incluido en MS Excel, ambos concebidos para resolver problemas de programación lineal.

### 1.1. lp-solve

Para instalar la versión 5.5 bajo Unix/Linux (puede hacerlo en su cuenta, siempre que cuente con al menos 3.1M libres), siga los siguientes pasos:

- \$ wget http://ftp.debian.org/debian/pool/main/l/lp-solve/lp-solve 5.5.0.13.orig.tar.gz
- \$ tar xvfz lp-solve 5.5.0.13.orig.tar.gz
- \$ cd lp\_solve\_5.5
- \$ cd lp solve
- \$ sh ccc

Puede utilizar las librerias lpkit.h y lpsolve.h en sus programas de C si lo desea. Puede revisar la API en:

http://lpsolve.sourceforge.net/5.5/

Si no desea instalar 1p\_solve, puede utilizar una versión online desde

http://www.dim.uchile.cl/cgi-bin/cgiwrap/hramirez/solver.pl

### 1.2. MS Excel Solver

Para instalar el Solver en MS Office 2003, siga los siguientes pasos:

Abrir Herramientas→Complementos

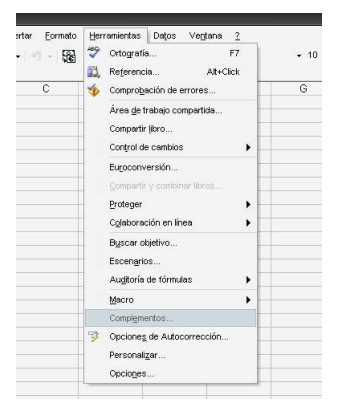

Seleccione la opción Solver y presione Aceptar

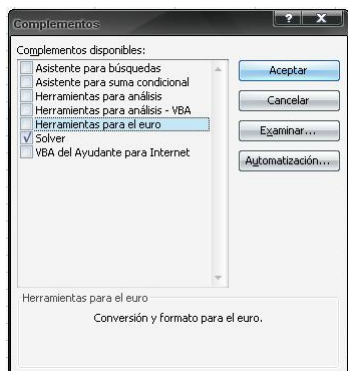

# 2. Ejemplo

La empresa Colorado Cattle Company (CCC) puede comprar tres tipos de ingredientes alimentarios sin procesar a un distribuidor mayorista. El ganado de la empresa tiene ciertas necesidades alimenticias con respecto a las grasas, proteínas calcio y hierro. Cada vaca requiere al menos 10 unidades de calcio, no más de 7,5 unidades de grasa, al menos 12 unidades de hierro y al menos 15 unidades de proteínas al día. La tabla siguiente indica la cantidad de grasa, proteínas, calcio y hierro por cada libra de los tres ingredientes alimentarios. El alimento de grado 1 cuesta 0,25 dolares, el de grado 2, 0,10 dolares, y el de grado 3, 0,08 por libra. El ganado se puede alimentar con una mezcla de los tres tipos de alimento sin procesar. CCC está interesada en alimentar al ganado del modo más barato posible.

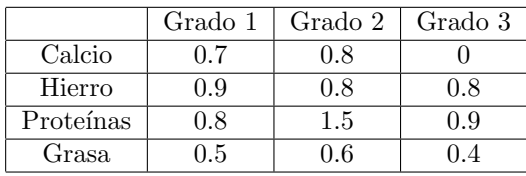

El modelo asociado es el siguiente:

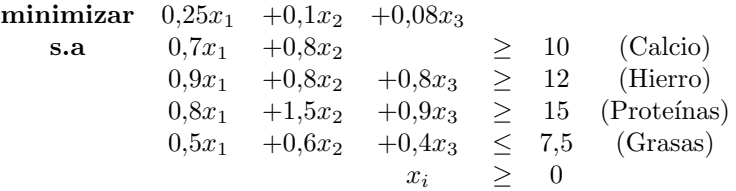

### 2.1. Resolución con 1p\_solve

Para ingresarlo a lp solve, recordemos que se maximiza y se tiene variables positivas por defecto, luego, se escriben los coeficientes de la función objetivo con signo cambiado. Se escribe en archivo, llamado por ejemplo problema.txt lo siguiente:

```
-0.25grado1-0.1grado2-0.08grado3;
0.7grado1+0.8grado2>=10;
0.9grado1+0.8grado2+0.8grado3>=12;
0.8grado1+1.5grado2+0.9grado3>=15;
0.5grado1+0.6grado2+0.4grado3<=7.5;
```
Al pasarle por la entrada estandar el problema, de la forma:

```
$ ./lp_solve -S4 < problema.txt
```
Se obtiene la siguiente salida:

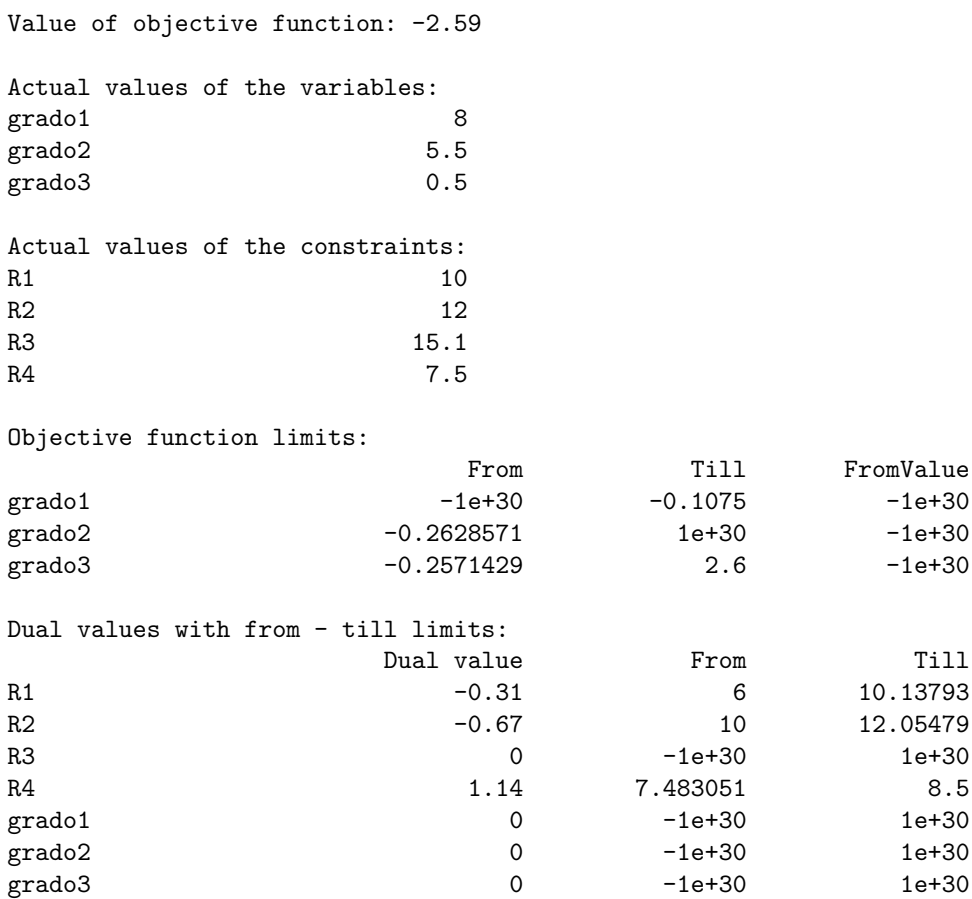

La interpretación de esta información es la siguiente:

- Value of objective function: Entrega el valor de la función objetivo. Recordar que en este caso, el verdadero valor es con signo menos (pues ingresamos la función objetivo con signo cambiado, máx  $f = -m(n - f)$ .
- Actual values of the variables: Valores de la solución óptima para el problema primal.
- Actual values of the constraints: Valores que se obtienen en las restricciones al evaluar en la solución ´optima (ac´a se puede ver cuales se alcanzan con igualdad).
- Objective function limits: Representan los intervalos de la forma [From,Till] en los cuales debe estar el valor  $c_i$  tal que al realizar el cambio  $c_i \to c_i \pm \Lambda$  (coeficientes de la f. objetivo), el valor de la solución óptima no cambia. El valor FromValue solo es relevante para las variables que valen cero en Actual values of the variables, y representa el valor que tomaría si el coeficiente  $c_i$  asociado a ella alcanza el valor From. El valor  $\pm 1$ e+30 representa  $\pm 10^{+30}$ , la representación numérica de  $\pm \infty$ .
- Dual values with from till limits: La columna Dual value representa la solución del problema dual. El intervalo [From,Till] se interpreta como el rango en el cual se puede modificar el valor del lado derecho  $b_j$ asociado a esa restricción, de tal manera que no se modifique la solución. Las variables duales representan el incremento de la función objetivo si se aumenta en una unidad el valor  $b_i$  (recordar que el nuevo valor de la func. objetivo será  $f = f + 1 * y_i$ , siempre que el incremento se encuentre en el intervalo [From, Till].

Para mayor detalle revisar:

#### http://lpsolve.sourceforge.net/5.5/sensitivity.htm

### 2.2. Resolución con MS Excel Solver

Primero se escriben los datos en una hoja:

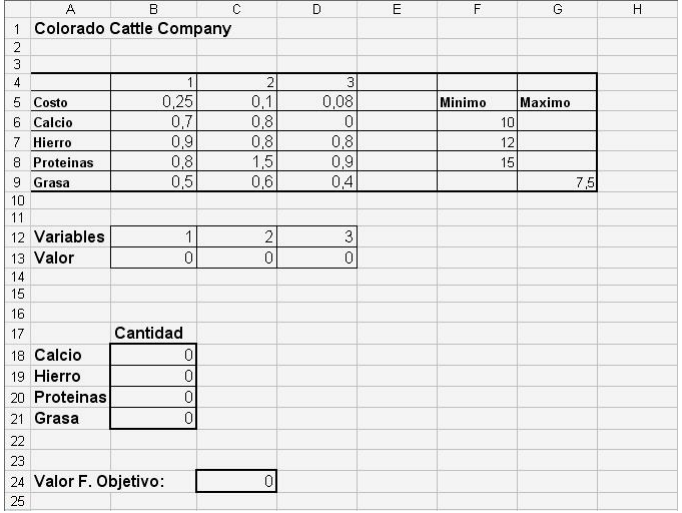

Note que las celdas asociadas a la cantidad (evaluar la solución en las restricciones) se construye haciendo el producto punto entre los coeficientes de la restricción y las variables:

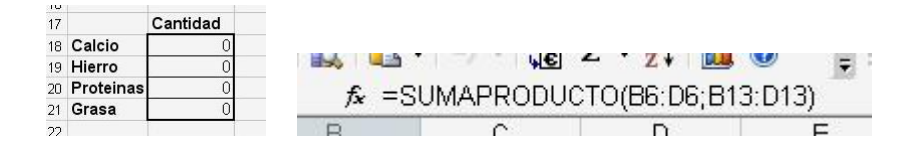

■ Vaya a Herramientas→Solver. Aparecerá la siguiente ventana:

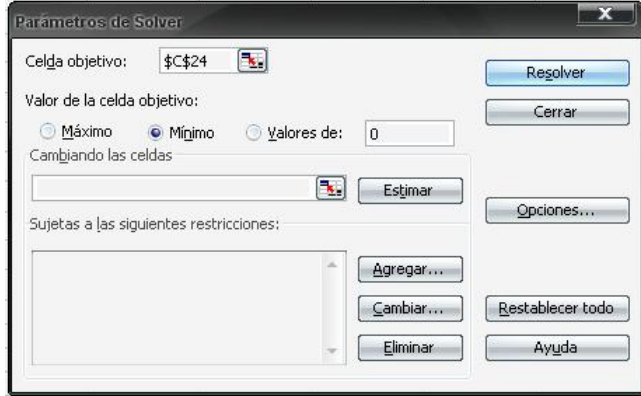

- Seleccione en "Celda Objetivo" la celda donde aparecerá el valor de la función objetivo (en este caso escogimos C24). En esta celda se debe anotar la fórmula  $c^t x$ , en este caso, SUMAPRODUCTO(B5:D5;B13:D13).
- Seleccione en "Valor de la celda objetivo" máximo o mínimo según sea el caso. En este ejemplo se escoge mínimo.
- Seleccione en "Cambiando las celdas" las celdas donde aparecerán los valores de la solución (en este caso B13:D13).
- Haga clic en "Agregar..." para agregar una restricción. En este caso, el cuadro nos queda:

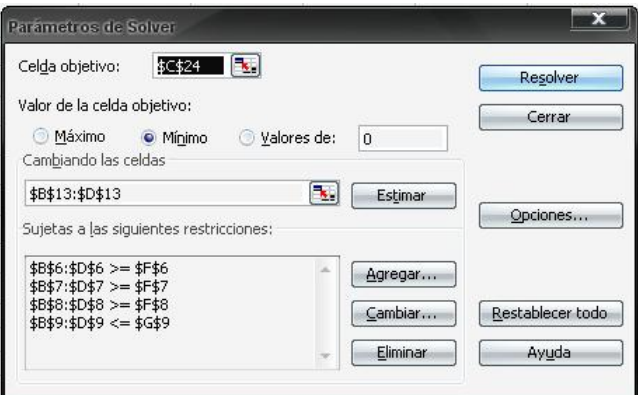

Finalmente, ingresar a "Opciones..." y marcar los siguientes cuadros (no negatividad y linealidad):

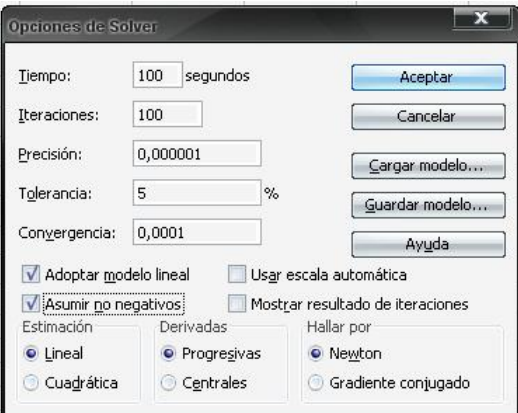

- Presionar "Resolver".
- $\bullet\,$  Si todo sale bien, aparecerá una ventana indicando que informes se quieren imprimir:

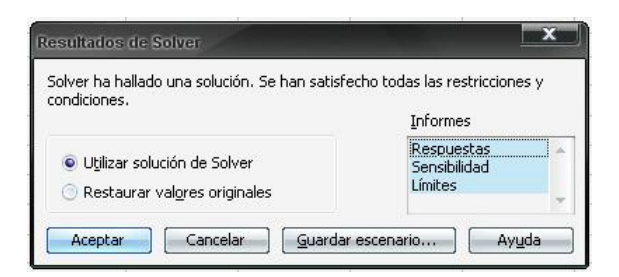

 $\blacksquare$  Informe de Respuestas:

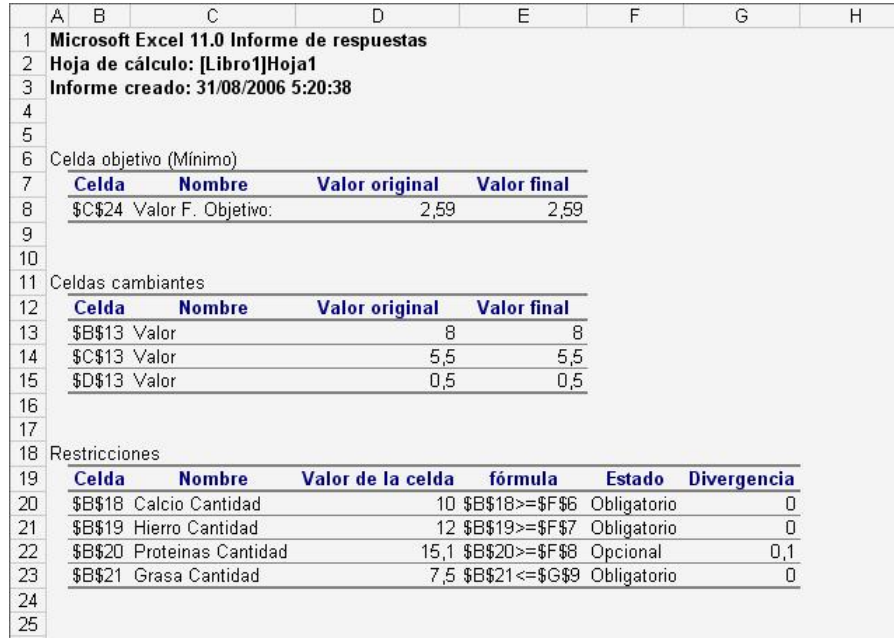

Informe de Sensibilidad:

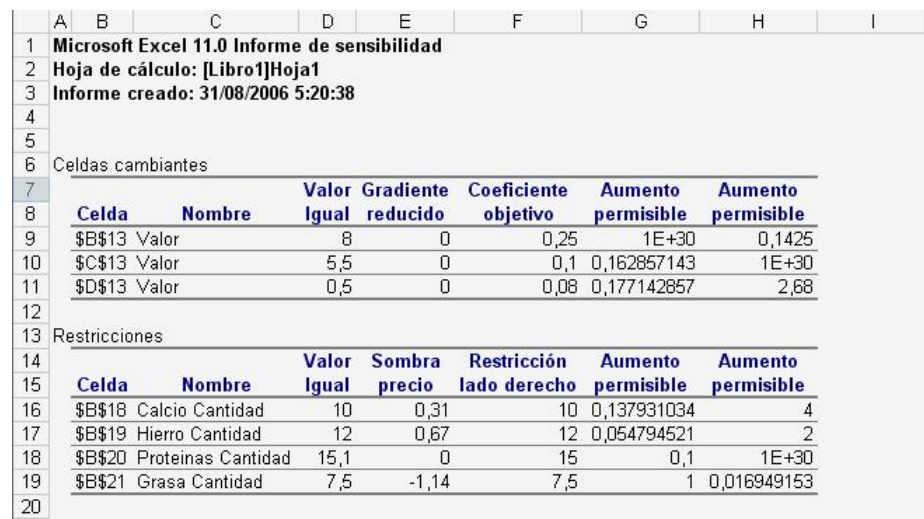

Este informe proporciona el valor óptimo de cada celda ajustable, su costo reducido, el coeficiente de función objetivo y el aumento y la disminución de éste para el cual la solución en curso permanece óptima (el resto permanece fijo). Por ejemplo, en el inform de este ejemplo, el costo de la variable grado 1 puede disminuir hasta 0,1425 y la solución permanecerá óptima. El precio sombra de cada restricción (el cambio en la función objetivo por unidad de aumento en el lado derecho) se da junto con el aumento y disminución del valor del lado derecho para el cual es válido el precio. En el ejemplo, se muestra un aumento de 0,5 unidades de cantidad de grasa (lo que está dentro del aumento permitido en la restricción de 1) daría como resultado un cambio en la función objetivo de  $(0, 5) \times (-1, 14) = -0, 57$ .